# Usage: Dell™ USB Enhanced Multimedia Keyboard User's Guide

## **Understanding the LED Indicators**

On Dell™ USB Enhanced Multimedia Keyboard, there are 3 LED indicators:

| LED Indicator Light | Meanning                      |
|---------------------|-------------------------------|
| Num Lock            | Num Lock key is toggled on    |
| Caps Lock           | Caps Lock key is toggled on   |
|                     | Scroll Lock key is toggled on |

#### Using the Hotkeys

Eight hotkeys are designed on this keyboard for performing the Internet browser functions and launching E-mail, My Computer, calculator on Windows system. Each Hotkey's function is described as following:

| Hotkey      | Function          |
|-------------|-------------------|
| WWW Back    | Back one page     |
| WWW Forward | Forward one page  |
| WWW Stop    | Stop the browser  |
| WWW Refresh | Refresh this page |
| WWW Home    | Go to Home page   |
| E-mail      | Launch E-mail     |

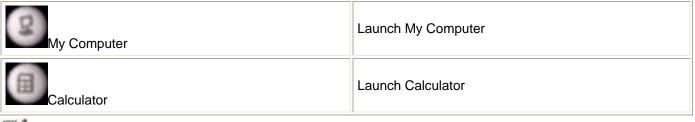

W NOTE: E-mail, My Computer and Calcultor keys can supported by Windows XP and futher Windows version.

### **Using the Audio Cluster**

Audio Cluster provide quick, one-touch access to volume and audio functions on Windows system and discribed as following:

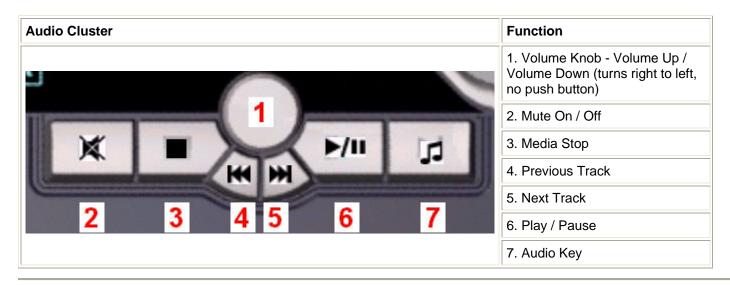

#### Using the Application Key and Windows Keys

Application Key and two Windows Keys are the three specific keys on the keyboard for more convenient use on Windows system as following described:

| Key Combinations       | Function                                                                     |
|------------------------|------------------------------------------------------------------------------|
| Application key        | The same shortcut menu as right-clicking the desktop while pressing this key |
| 🔢 Windows key          | Start Menu                                                                   |
| Windows key + E        | Windows Explorer                                                             |
| Windows key + F        | Find Document                                                                |
| Windows key + M        | Minimize All                                                                 |
| Windows key + R        | Display Run Dialog box                                                       |
| Windows key + F1       | Display Help Menu                                                            |
| Windows key + TAB      | Activate next taskbar button                                                 |
| Windows key + Ctrl + F | Find Computer                                                                |

| Windows key + Shift + M   | Undo Minimize All         |  |
|---------------------------|---------------------------|--|
| Windows key + Pause/Break | Perform a system function |  |

# Using the Keyboard's USB Ports

There are 2 USB Full-speed Hub ports under the bottom of keyboard that provides additional connections to the USB Full-speed or Low-speed devices. Any low-power or self-powered USB devices can be plugged into the USB ports.

W NOTE: Some of USB High-Speed devices maybe cannot workable on USB Full-speed Hub ports.

#### Dell™ USB Enhanced Multimedia Keyboard

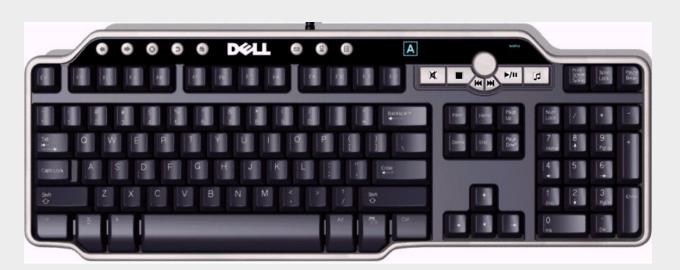

#### System Requirements

In order to properly install and operate your Dell<sup>™</sup> USB Enhanced Multimedia Keyboard, the following system requirements are necessary:

- One free USB port
- Microsoft Windows<sup>®</sup> 2000, Microsoft Windows<sup>®</sup> XP, Red Hat Linux Enterprise WS Edition